## Hi Guys

1) This worked for me and a student. I went into the settings of google and found that it was enabled but not showing up

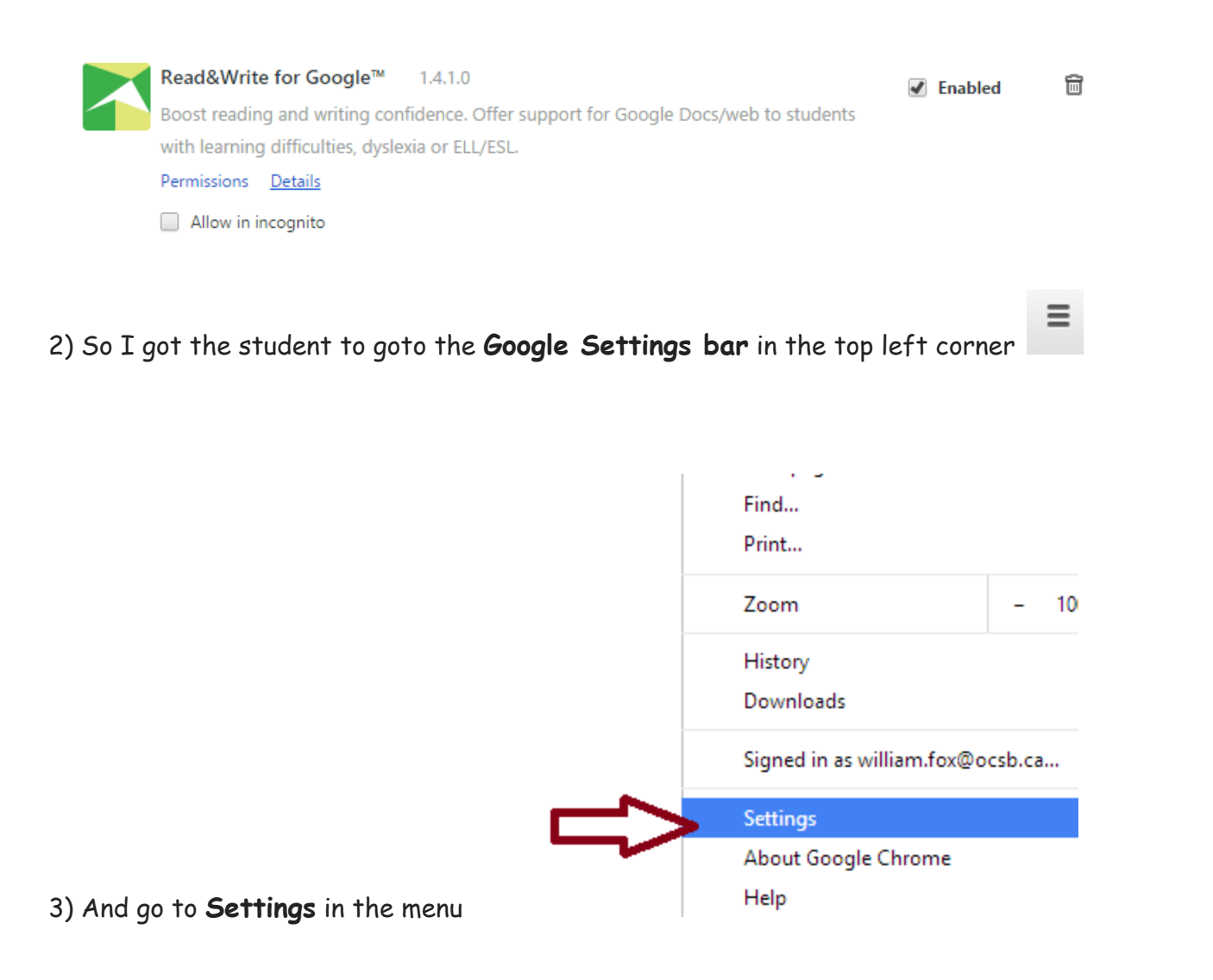

## 4) And **Disconnect your Google Account**

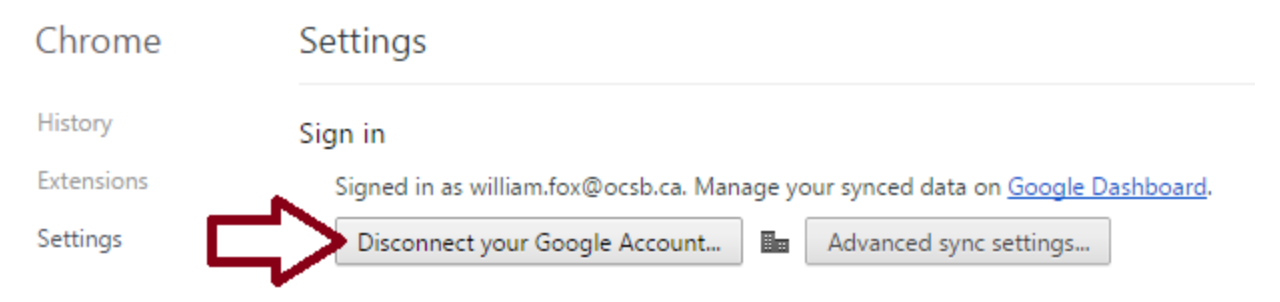

## 5) Click **Clear data and disconnect**

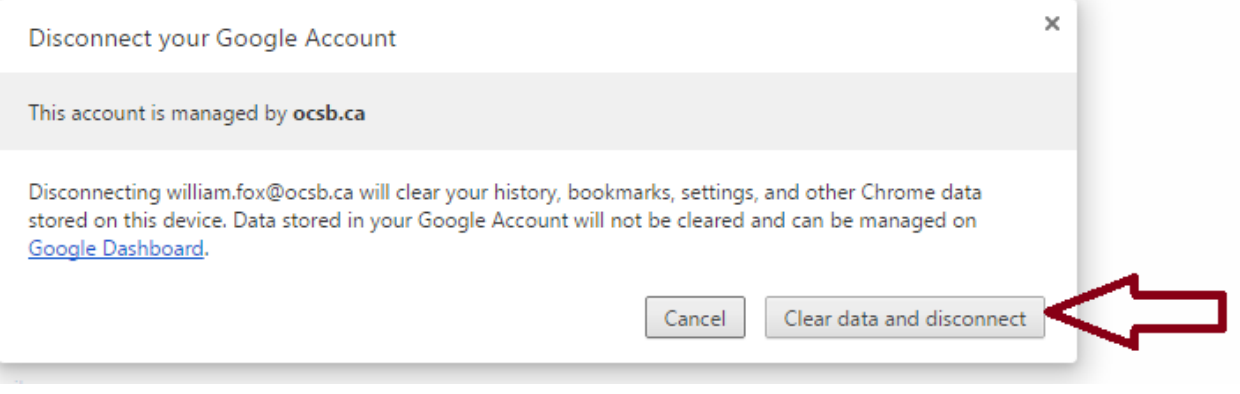

6) **Relog into Google** with the ocsb.ca teacher account or ocsbstudent account but in this way below !!!

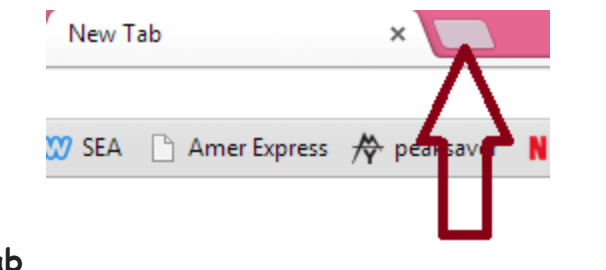

7) Click a **New tab**

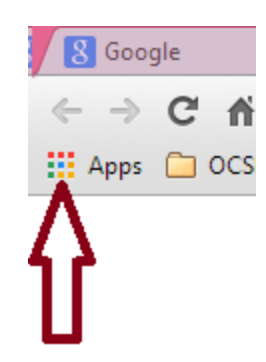

8) Click the **Coloured Apps** button in the top left corner

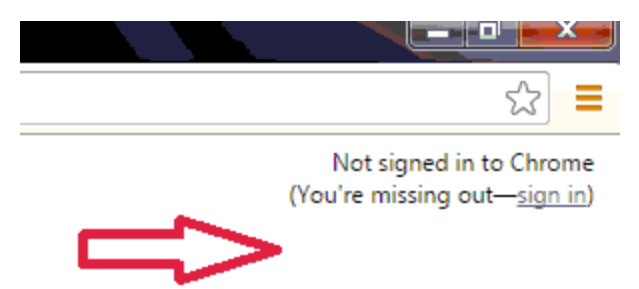

9) You will get the **Not signed into Chrome** text in the top left corner

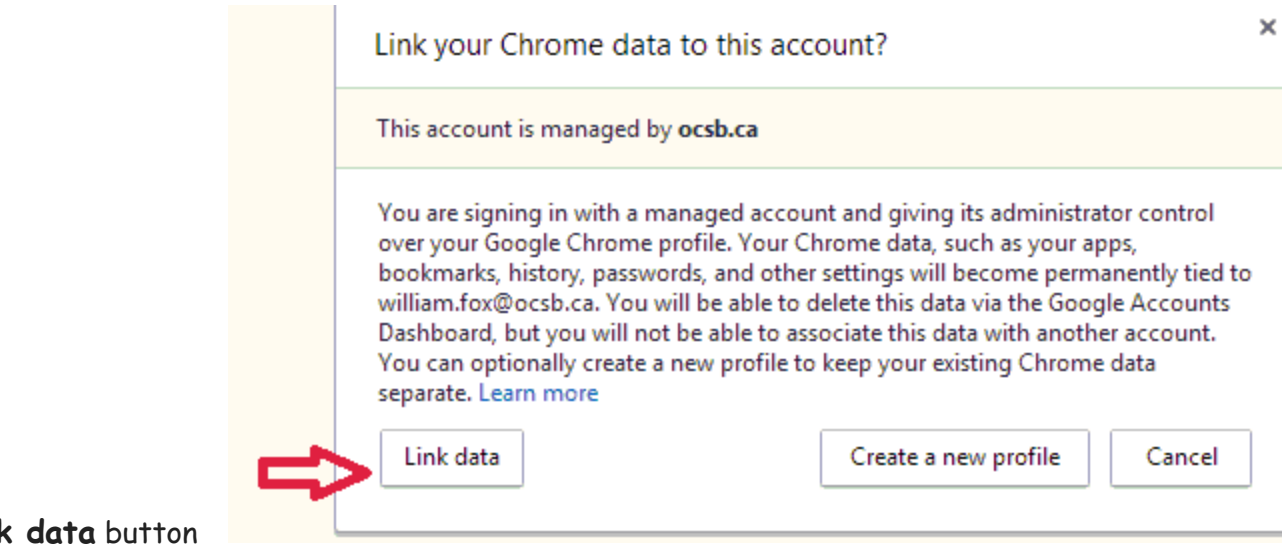

10) Click the **Link data** button

and that will reload all the extensions !!! But I still don't know the cause on why it disappears !!!

All the best Bill

--William P. Fox 723 Rolling River Cres. Gloucester, Ontario K1V 1M1

[http://willpfox.weebly.com/](http://www.google.com/url?q=http%3A%2F%2Fwillpfox.weebly.com%2F&sa=D&sntz=1&usg=AFQjCNGYkgXoGP6lOXHUPztTst9Wg0u6vg)

 799 7331 (C) 604 4509 (H)